## 「玖島の杜オンデマンド自主研修」開設 学校支援サイト「玖島の杜」の御案内

県教育センターでは、今年度、新たにオンデマンドで自主研修ができる Web ページ「玖島の杜オ ンデマンド自主研修」を、学校支援サイト「玖島の杜」に開設しました。

先生方の授業改善や校務のお役に立てるように、今後、様々な研修動画を掲載していきます。

- 1 研修動画の視聴方法
	- (1) 教育センター公式 Web サイトから、学校支援サイト「玖島の杜」にアクセスする。 ※ 「玖島の杜」へは、次のURLまたは二次元コードからアクセスしてください。 【URL】 【二次元コード】 回游戏回 <https://www.edu-c.news.ed.jp/kushimanomori/>

(2) 次に示す<u>「玖島の杜オンデマンド自主研修」用のロ**グインID、パスワード**でログ</u>インする。

| ログインID:kushima パスワード:jisyuken | ※全て半角で入力してください。 ① ログイン前の画面 文字: 小 11 | | | | | | | | | | 行間: | 狭く | ▼ | | | | | | | | | | | | | | 表示色: | 標準色 | 表示1 | 表示2 | ログインID パスワード ログイン 長崎県教育セ 玖島の杜トップページ このサイトは、長崎県教育センターが運営する長崎県内の教職員を応援する学校支援サイトです。 (1)所定のID·パスワードでログインし、(2)左側メニューをクリックしてご活用ください。 メニューは非表示

② ログイン後の画面

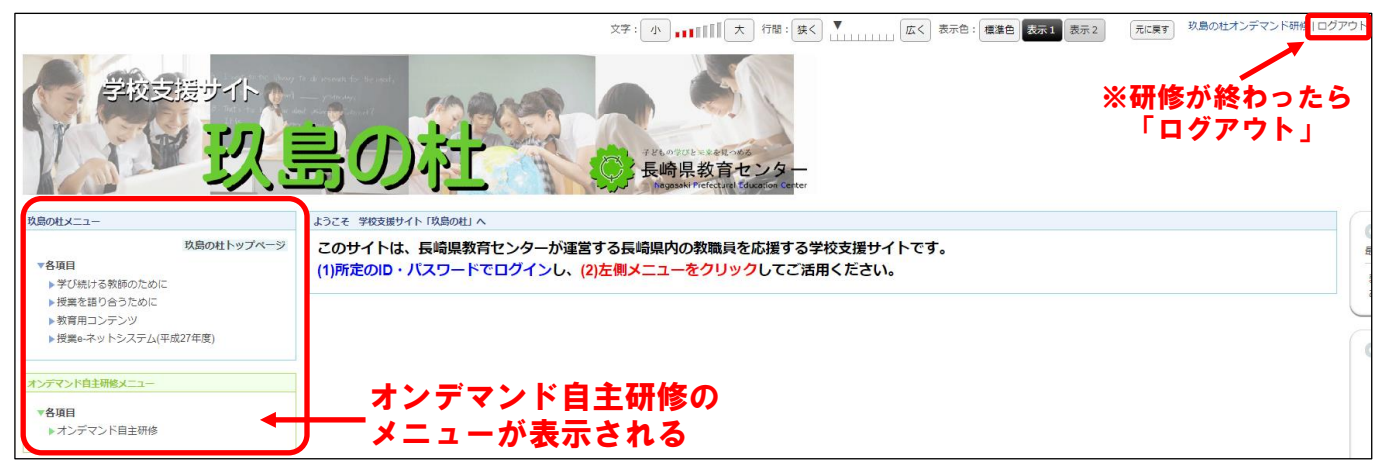

(3) 「オンデマンド自主研修メニュー」の「各項目▶オンデマンド自主研修」から入り、研修動画 を視聴する。

※ 研修動画は、毎月末に1~2本ずつ掲載していきます。

## 2 研修の進め方

- (1) メニューから受講する研修カテゴリーを選択する。
	- ※ 「更新情報」から直接動画にアクセスできるようにしています。
		- 今後、動画コンテンツをカテゴリーごとに整理して追加掲載する予定です。

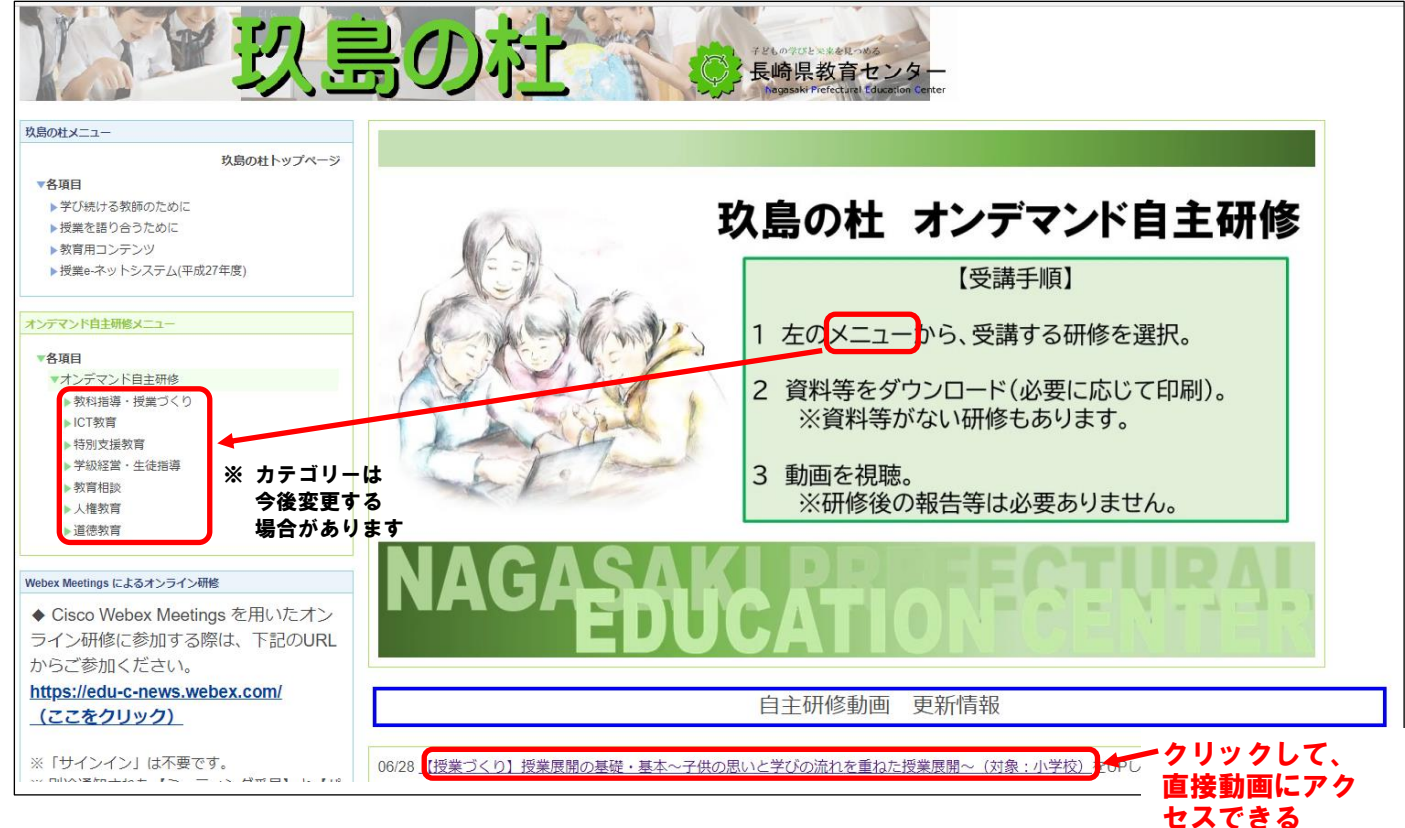

## (2) 資料等をダウンロードする。 ※ 姿料等がない担合力あります

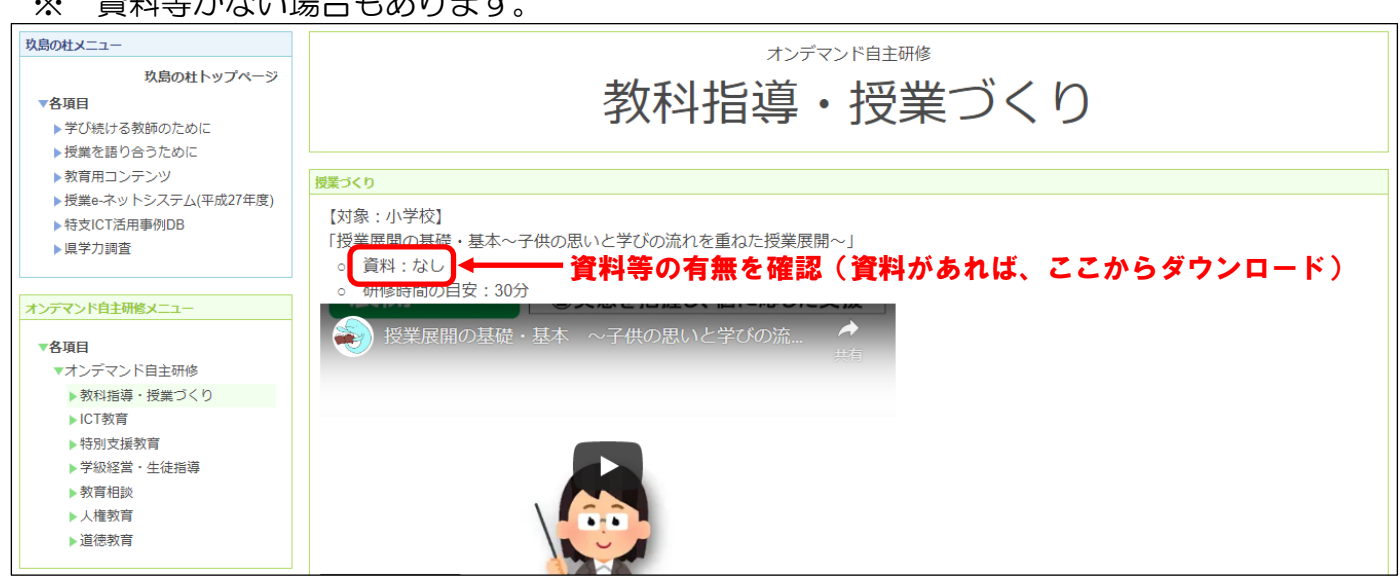

(3) 動画を視聴する。

※ 参考までに研修時間の目安を掲載していますが、御自身のペースで受講してください。

※ 研修後の報告は必要ありません。

オンデマンド自主研修のページは、これから少しずつ動画を掲載していきますので、ぜひ御視聴 ください。また、学校支援サイト「玖島の杜」には、教育に関する様々な資料を掲載しています。 オンデマンド自主研修のページと併せて、御活用ください。